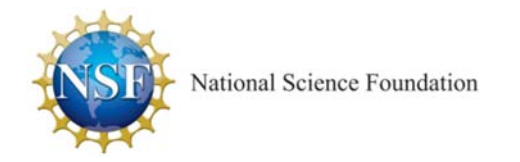

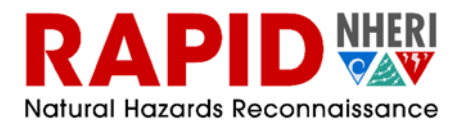

# **NHERI RAPID Facility: Site User Manual**

 **Revision Date: September 12, 2018** 

PI: Joseph Wartman, University of Washington

Co-PI's: Jeffrey Berman, University of Washington, Michael Olsen, Oregon State University, Jennifer Irish, Virginia Polytechnic Institute, Scott Miles, University of Washington

Senior Personnel: Troy Tanner, University of Washington, Ann Bostrom, University of Washington, Kurtis Gurley, University of Florida, Laura Lowes, University of Washington

Site Operations Specialist: Jacob Dafni

NSF Award #: CMMI 1611820

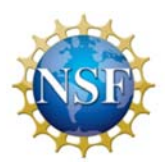

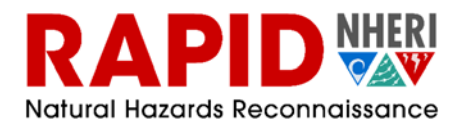

# **CONTENTS**

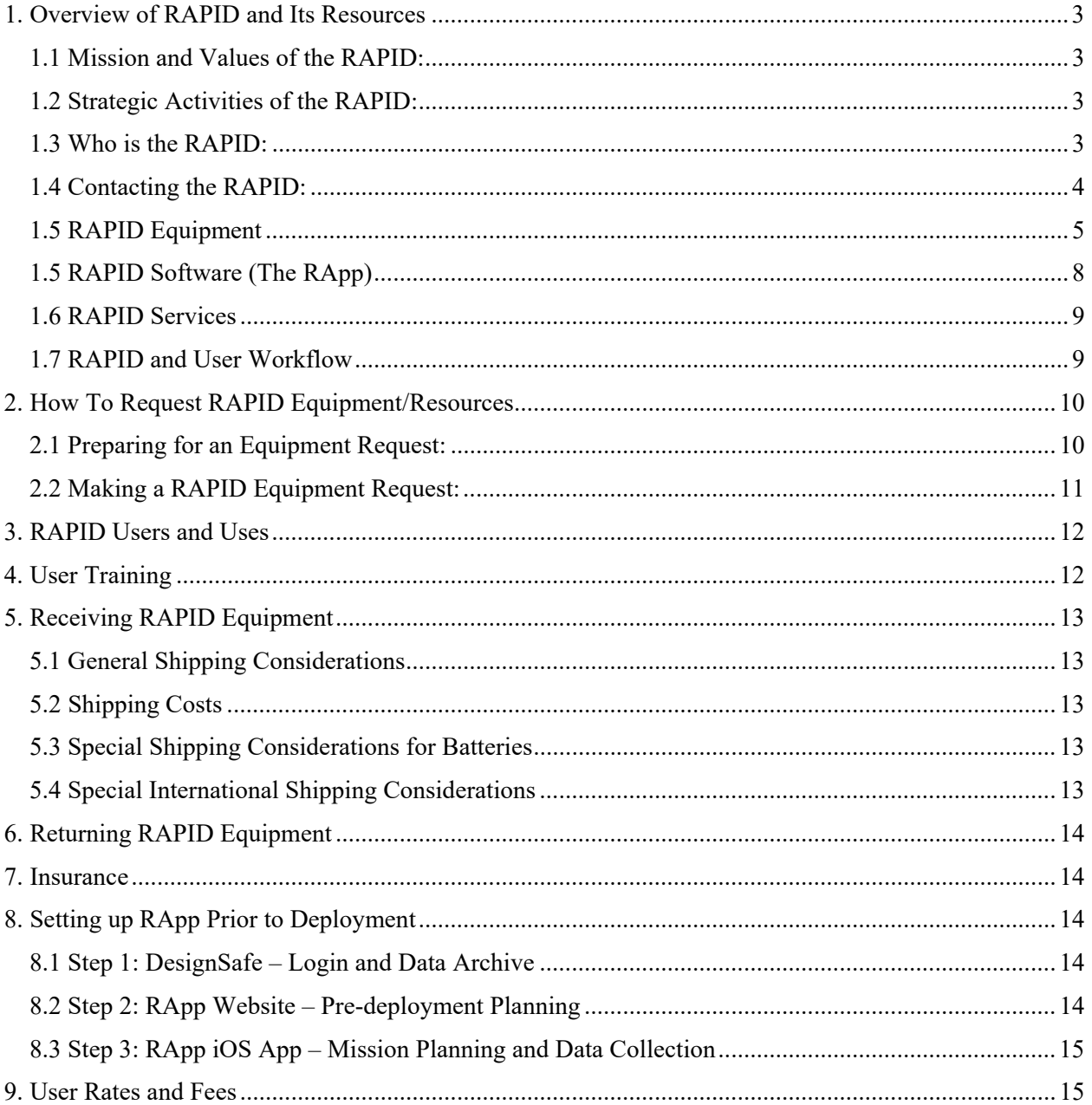

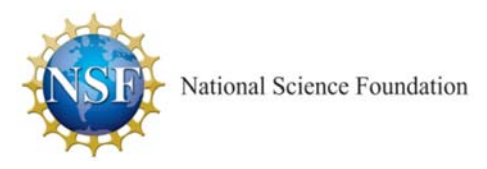

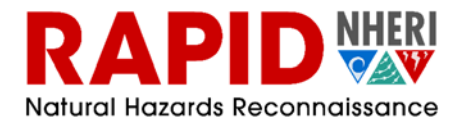

# **1. OVERVIEW OF RAPID AND ITS RESOURCES**

# **1.1 Mission and Values of the RAPID:**

The NSF NHERI RAPID facility (RAPID herein) provides investigators with the equipment, software, and support services needed to collect, process, and analyze perishable data from natural hazard events. The facility supports natural hazard and disaster researchers through training and educational activities, field deployment services, and facilitating engagement between scientists, engineers, stakeholders, and the public.

The RAPID promotes reconnaissance-based science, shared resources, open data, interdisciplinary research, community engagement, and innovation to reduce the adverse impacts of natural hazards.

## **1.2 Strategic Activities of the RAPID:**

To achieve its mission, the RAPID engages in the following strategic activities

- 1. Acquiring, maintaining, and operating state-of-the-art data collection equipment.
- 2. Developing and supporting mobile applications to support interdisciplinary field reconnaissance.
- 3. Providing advisory services and basic logistics support for research investigations.
- 4. Facilitating the systematic archiving, processing and visualization of acquired data in DesignSafe-CI.
- 5. Training a broad user base through workshops and other activities.
- 6. Engaging the public through citizen science, as well as through community outreach and education.

### **1.3 Who is the RAPID:**

The RAPID is headquartered at the University of Washington (UW) and is a collaboration between researchers at UW, Oregon State University (OSU), Virginia Tech (VT), and the University of Florida (UF). The RAPID staff are pictured and listed below.

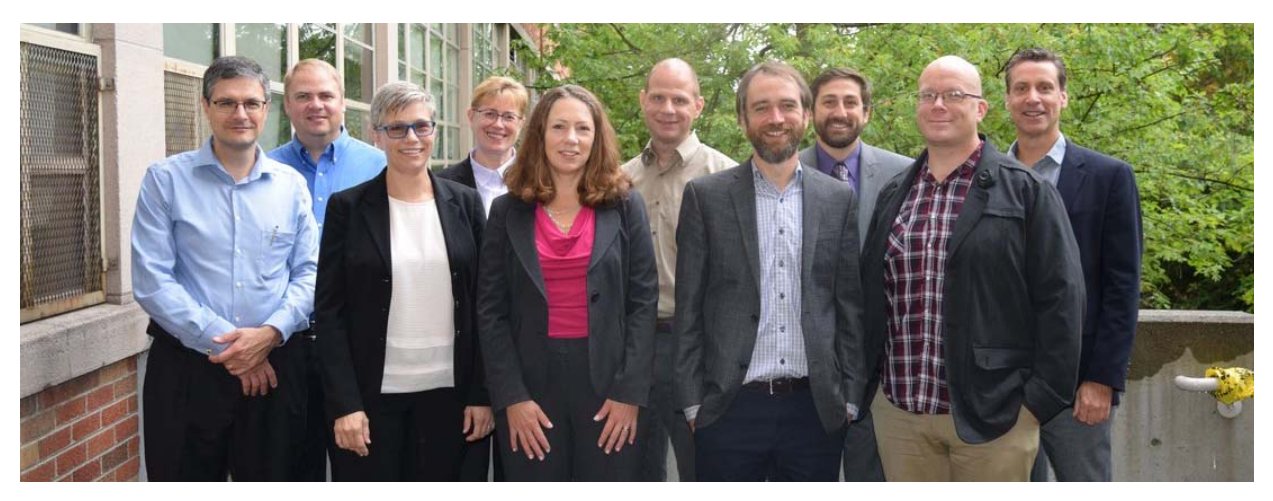

*RAPID Facility Staff (from left-to-right beginning in the front): Kurtis Gurley (UF), Wind Hazards Specialist; Jennifer Irish (VT), Coast Hazards Specialist; Laura Lowes (UW), Structural Engineering Specialist; Jeffrey Berman (UW), Site Operation Director; Scott Miles (UW), Social Science Specialist; Michael Olsen (OSU), Technical Director; Ann Bostrom (UW), Social Science Specialist, Troy Tanner (UW-APL), IT and Data Director; Jake Dafni (UW), Site Operations Manager; Joseph Wartman (UW), Director* 

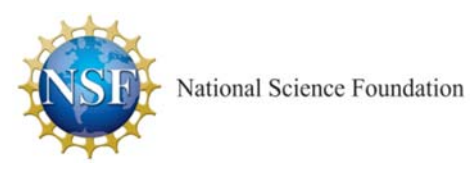

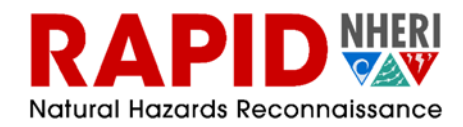

## **1.4 Contacting the RAPID:**

The RAPID Facility headquarters are located in the Civil & Environmental Engineering building, More Hall, Room 116, in Seattle, WA. More Hall is about 20 miles from the SeaTac International Airport and can be reached by car (pick-up at the airport), shuttle (pick up at the airport), bus (exiting at the University of Washington HUB), or link light rail (exiting at the University of Washington station).

RAPID Headquarters Email and Phone:

(206) 616-3318 uwrapid@uw.edu

RAPID Headquarters Shipping Address:

201 More Hall University of Washington 3760 E Stevens Way NE Seattle, WA 98195 Care of: Jake Dafni.

## Map to RAPID Headquarters in More Hall (click)

RAPID Staff Contact Information:

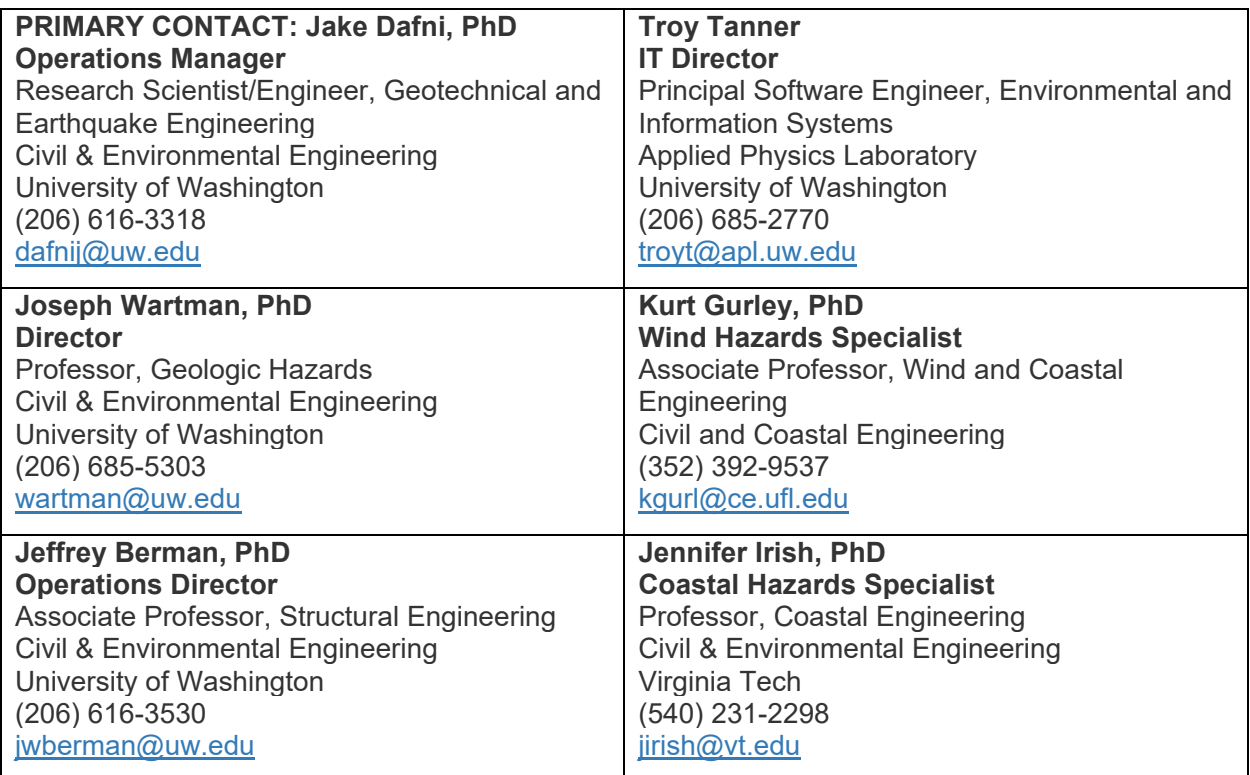

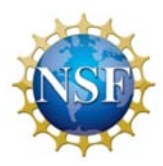

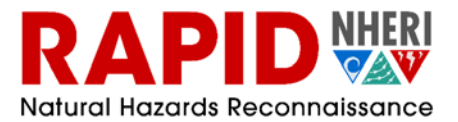

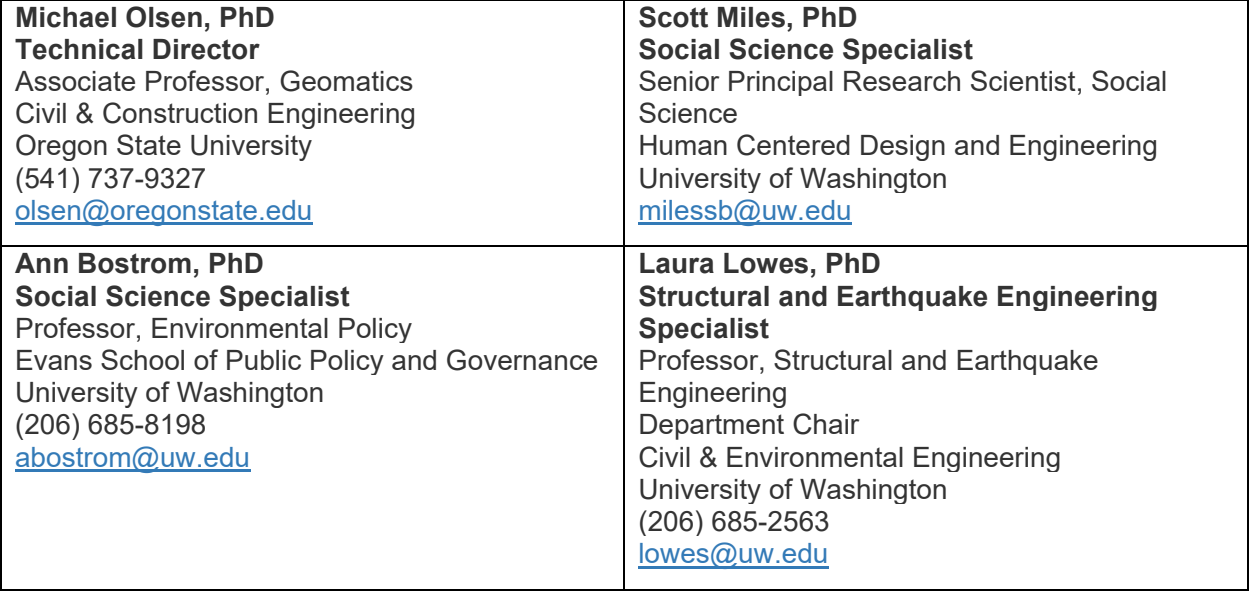

## **1.5 RAPID Equipment**

Equipment offered by the RAPID is tabulated below, and includes equipment useful for investigations across various natural hazards and disciplines (e.g., computing, laser scanning, surveying, unmanned aerial systems, digital imaging, data visualization, and backpacks with natural hazards reconnaissance essentials), and equipment for more specific data collection in the areas of site characterization, ground investigation, coastal monitoring and investigation, and social science data collection. Notably, the multi-hazard equipment is useful for structural earthquake and wind induced damage assessment.

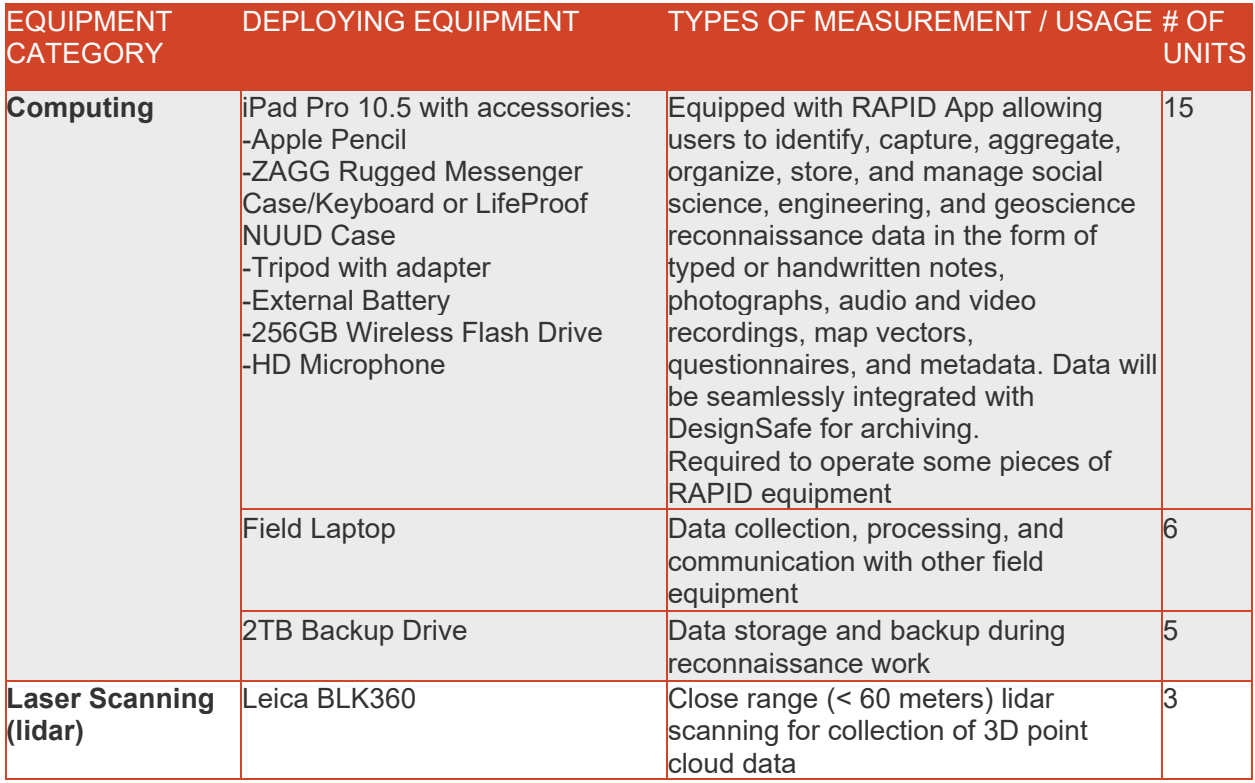

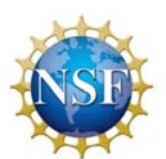

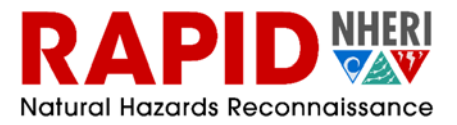

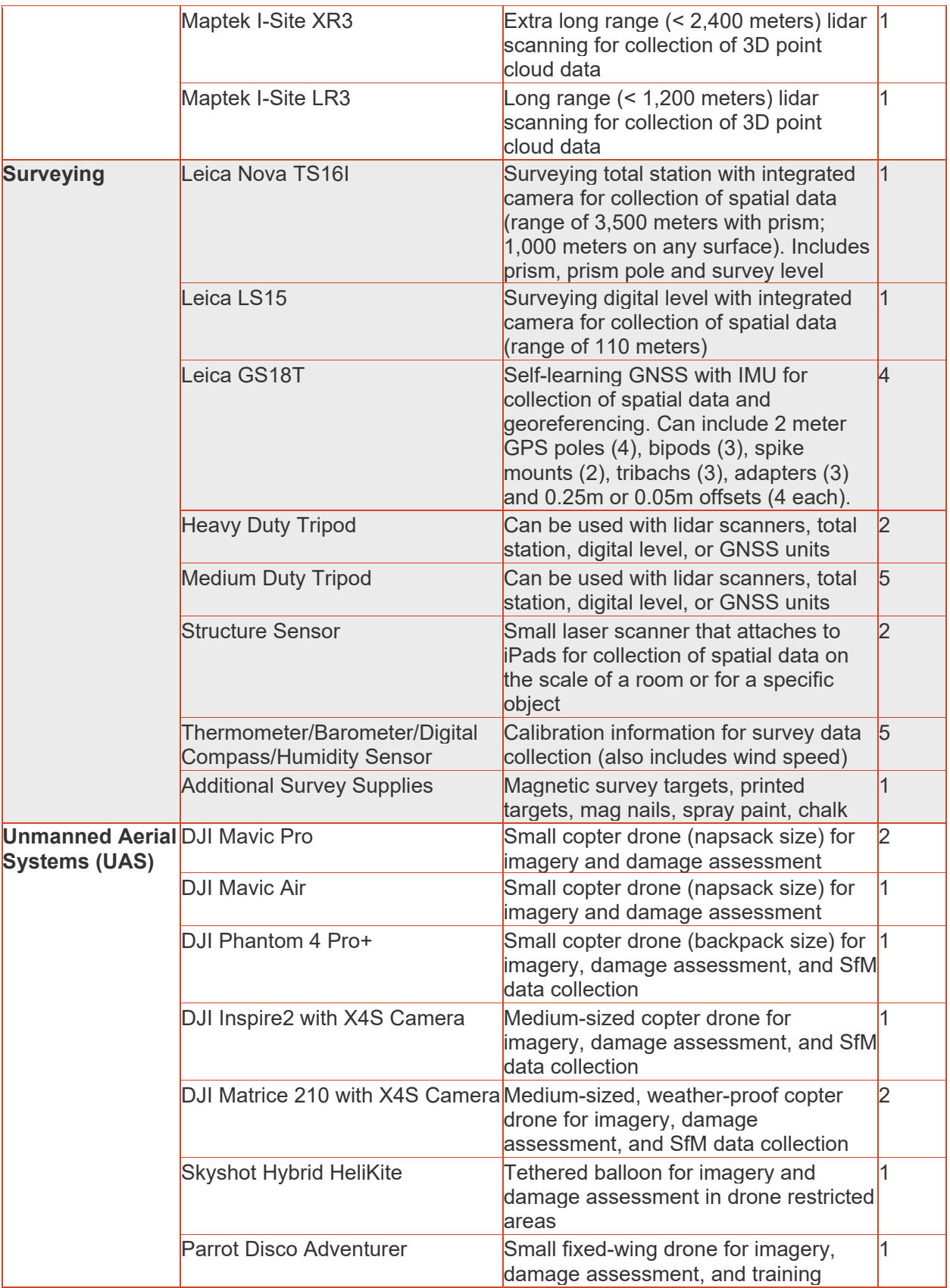

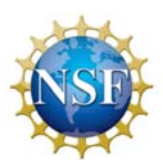

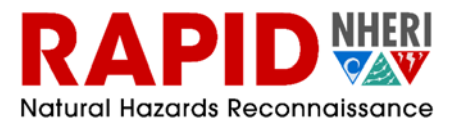

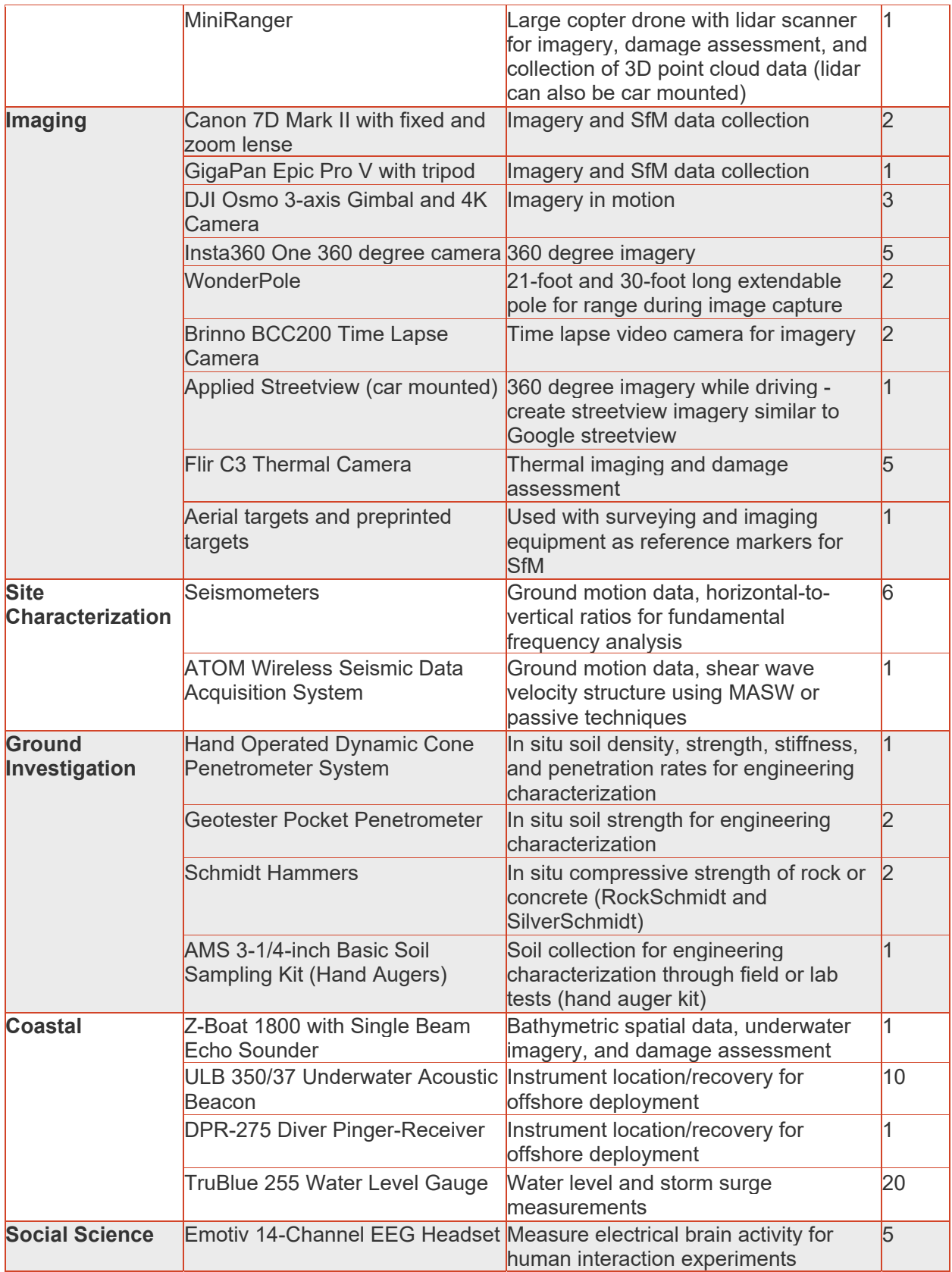

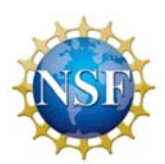

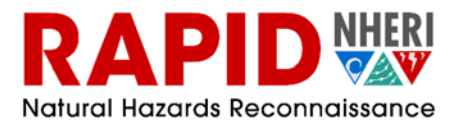

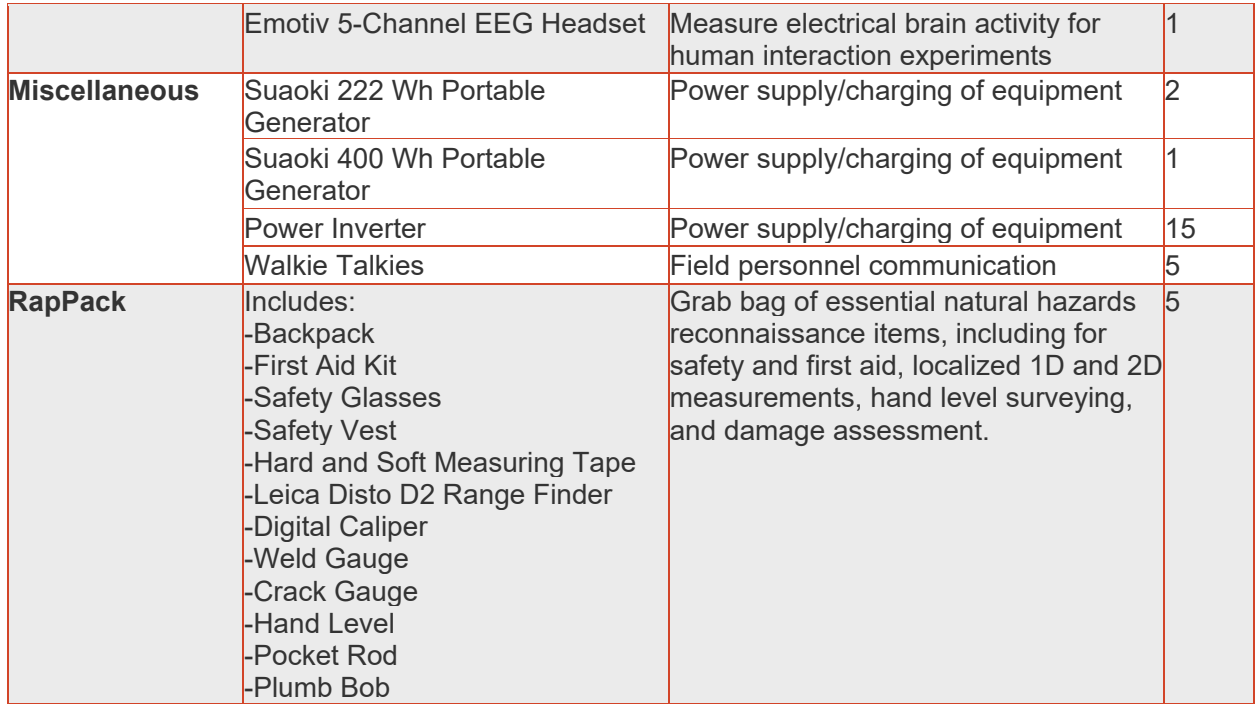

The RAPID also provides equipment at the RAPID headquarters for data visualization, data processing and computing. This includes custom built high-powered graphics processing workstations which can be utilized to develop and interrogate models from lidar and structure from motion (SfM) data and analyze data using software associated with RAPID equipment. This also includes a computer automated virtual environment (CAVE) which can be used to further investigate point cloud data (from lidar or SfM) and a 3D printer. The RAPID will assist with limited data processing and archiving of raw data to DesignSafe. For additional data processing needs inquire with the RAPID.

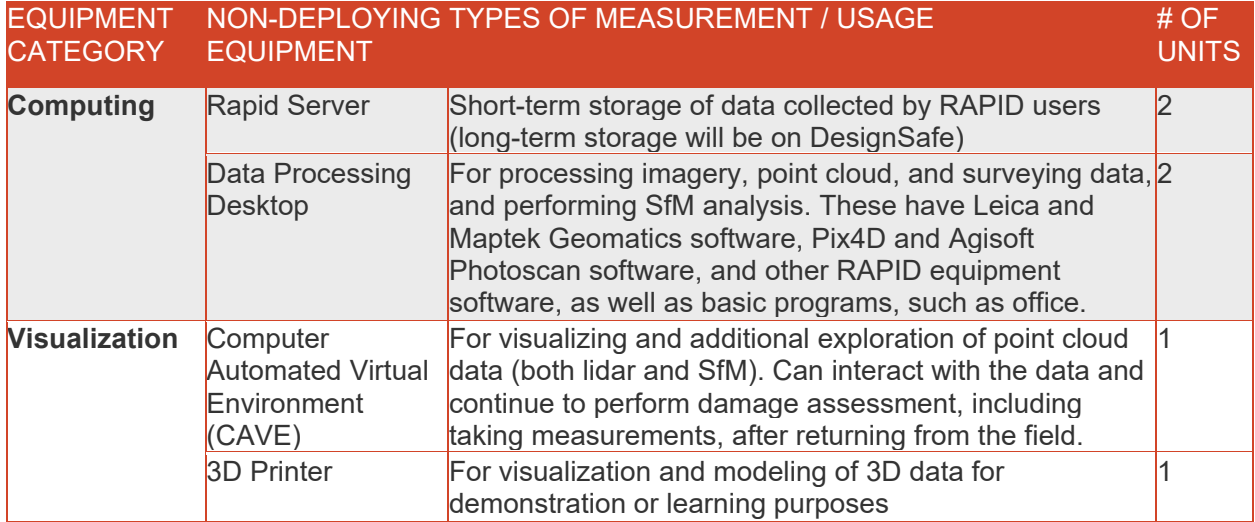

# **1.5 RAPID Software (The RApp)**

To facilitate field data collection and data transfer to DesignSafe, the RAPID has also developed a custom mobile application called the RApp, which will continue to have features added. The RApp will be installed

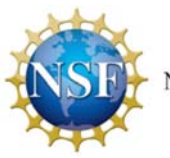

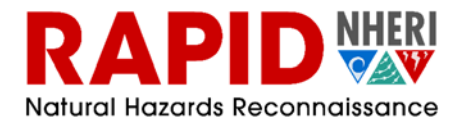

on field tablets provided by the RAPID. It affords users the ability to identify, capture, aggregate, organize, store and manage social science, engineering, and geoscience reconnaissance data, as well as to a lesser extent disseminate, analyze, and visualize that data. RApp also enables the collection of metadata that will be linked to data collected by RAPID instruments, the collection of social science data through surveys, communication and organization of field team members, geospatial tagging of all collected data, and will assist with troubleshooting equipment in the field by providing equipment manuals and other important features. Prior to deploying with RAPID equipment, the RApp can be setup via a web-interface as described in a later section.

# **1.6 RAPID Services**

RAPID services include:

- Maintaining and calibrating the RAPID equipment and computing devices for use by natural hazards reconnaissance researchers;
- Providing staff assistance for field data collection when necessary;
- Assisting with proposal preparation:
	- o General advice
	- o Integration with RAPID and NHERI science plans
	- o Provide budget information for RAPID equipment and staff
- Logistical support:
	- o Arrange and assist with equipment delivery and return
	- o RApp (RAPID App) to help with team organization/coordination
- Data archiving:
	- o Raw data collected on all RAPID equipment will be archived to DesignSafe by RAPID staff. In some cases, such as initial registration of lidar data, limited data processing and archiving of the processed data can be done by RAPID staff. Contact RAPID for more details.

The following common requests are outside the scope of RAPID's services:

- Coordinating reconnaissance missions or across various reconnaissance teams;
- Setting the scientific objectives for reconnaissance missions:
- Providing funding for reconnaissance missions.

### **1.7 RAPID and User Workflow**

The following illustrates the workflow for RAPID users and RAPID staff to support a deployment of RAPID equipment. Each portion of the workflow is discussed in the sections of the User Manual that follow.

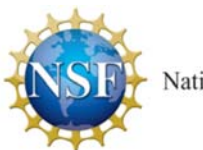

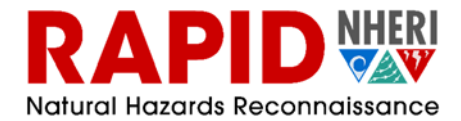

# Overview of Using the RAPID

# **Before Deployment**

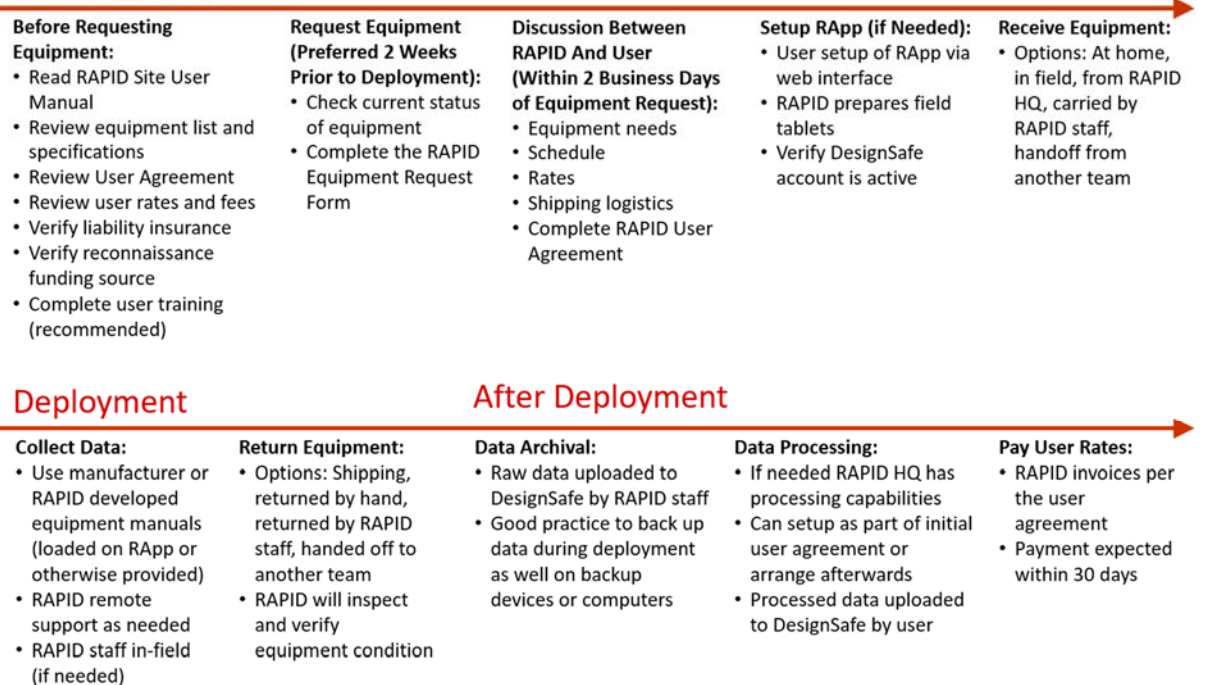

*Workflow for Requesting, Receiving, Using and Returning RAPID Equipment*

## **2. HOW TO REQUEST RAPID EQUIPMENT/RESOURCES**

### **2.1 Preparing for an Equipment Request:**

Before filling out the RAPID Equipment Request Form, users should:

- Read the RAPID Site User's Manual (this document);
- Review equipment list and specifications;
- Check the equipment availability;
- Review the RAPID User Agreement;
- Review the RAPID User Rates and Fees;
- Verify the user has liability insurance (for example, UW employees have general liability insurance when performing university duties [including research] as described here); and
- Participate in RAPID user training (recommended but not required).

Users should then prepare answers for the following questions as they appear on the RAPID Equipment Request Form:

- Is the project funded or is it in the proposal stage?
	- o The RAPID charges user rates and fees to support its operations, which are partially subsidized by NSF. These rates and fees should be included in project budgets.

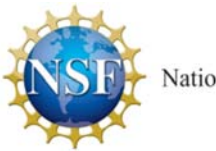

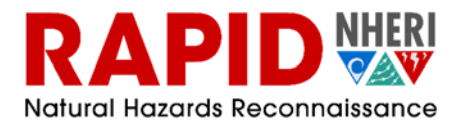

- o It is recommended that the RAPID Equipment Request Form be submitted and a discussion between the user and RAPID staff occur, prior to the user submitting a research proposal to use the RAPID equipment to a funding agency.
- What equipment are you requesting?
	- o At the stage of submitting the Equipment Request Form users should know the general categories of equipment they are requesting and be able to discuss the data they would like to collect. Following form submission the RAPID staff can assist with selection of specific equipment during discussions between the RAPID and the user.
- Do you know how to use the equipment you want?
	- o Users will be asked to describe their experience with the equipment they are requesting and whether they have attended RAPID user training workshops. Note that UAVs require a remote pilot certificate to operate.
- Will you need field assistance from RAPID staff (required for certain equipment)?
	- o RAPID staff can assist with data collection in the field. There are additional user fees associated with this. The miniRanger (lidar equipped UAV) and the Z-Boat (unmanned watercraft equipped with single-beam sonar) require RAPID staff to operate.
- Will you need assistance processing the data (especially lidar data and development of point cloud models)?
	- o The RAPID facility offers high-speed data processing computers specifically built for processing lidar point cloud data and building structure-from-motion (SfM) models. They can also provide access to the CAVE and laptops. RAPID staff can also assist with processing for an additional fee.
- Do you need training on specific equipment prior to deployment?
	- o The RAPID can, in some instances, provide training on specific equipment prior to deployment, depending on staff availability.

# **2.2 Making a RAPID Equipment Request:**

Once users have considered the above, the RAPID equipment form can be completed and submitted (the request form is available by pushing the "Request RAPID Equipment" button on the RAPID website). The form is brief and takes no longer than 5 to 10 minutes to complete. The RAPID staff will contact the user within two business days of form submission (often much faster). The user and the RAPID staff will then begin discussing:

- The user's equipment and staff needs;
- User's experience with the equipment and any training requested or required;
- Schedule for the equipment;
- User rates and preparation of a quote for the requested equipment and services;
- Shipping logistics (how and where the user will receive the equipment);
- User Agreement completion, including providing identification, credit card information and verifying liability insurance;
- Setting up RApp, the RAPID's custom developed reconnaissance software.

Once the RAPID and user complete a User Agreement, the equipment will be reserved and that reservation will be forwarded to the Network Coordination Office. They will update the equipment schedule that other potential RAPID users will see.

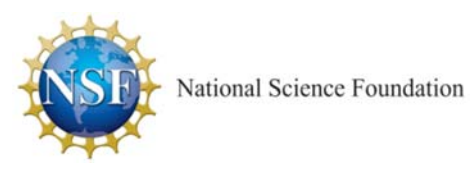

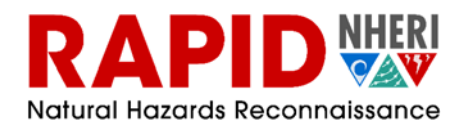

# **3. RAPID USERS AND USES**

The RAPID aims to accommodate all reasonable requests for use of its equipment and resources. Conflicting equipment requests may be accommodated with slight changes in schedule. The RAPID facility is open to anyone for any use, including:

Academics, government agencies, private industry, etc.

There are different user rates for NSF vs. non-NSF users as the RAPID equipment and operations are subsidized by NSF specifically for NSF supported users performing reconnaissance following natural hazards (see the user rates section of this User's Manual). When scheduling conflicts arise the following matrix of priority users and uses is consulted to establish priorities between competing equipment requests.

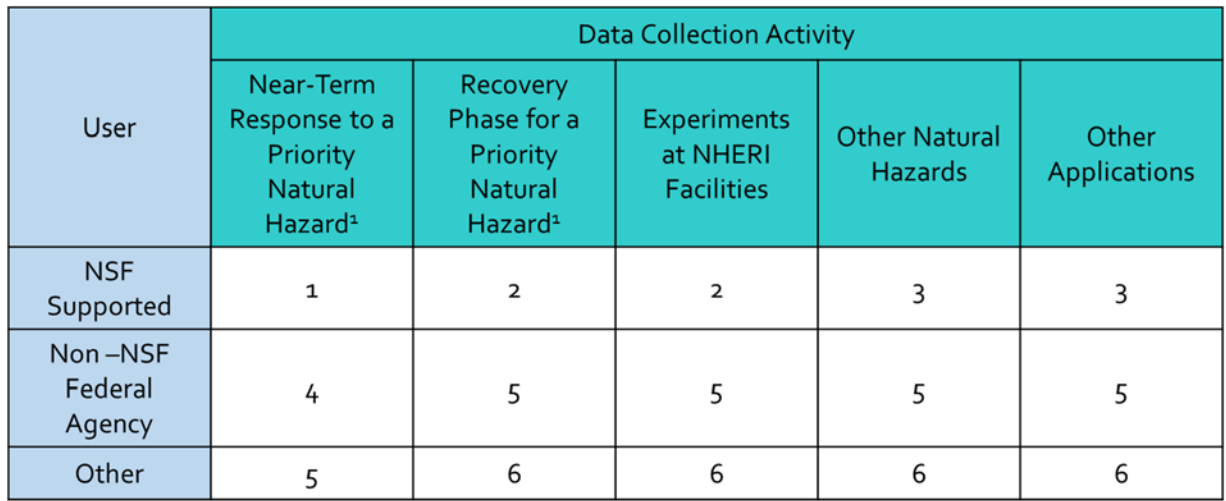

*Matrix Establishing Priorities for Scheduling Conflicts for RAPID Equipment and Resources.* 

*1 Priority Natural Hazards are: Hurricanes, Tornados, Other Windstorms, Storm Surge, Earthquakes, Tsunamis, and Landslides* 

Serving the needs of NSF supported researchers is the primary objective of the RAPID. RAPID equipment may be requested for any NSF research. This includes:

- RAPID grants;
- NSF supported reconnaissance organizations (GEER http://www.geerassociation.org/), ISEER (https://hazards.colorado.edu/news/center-news/102), and others that may be developed;
- Other NSF grants from Engineering or other Directorates.

## **4. USER TRAINING**

The RAPID offers training to facility users. User training workshops are advertised on the RAPID website (https://rapid.designsafe-ci.org/workshops/upcoming/) and by email through the DesignSafe email list (https://www.designsafe-ci.org/). The following opportunities for user training are offered annually:

 Single day workshops that provide an overview of the RAPID, its equipment and services. These are often affiliated with disciplinary conferences (i.e., the National Conference on Earthquake

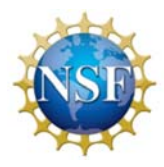

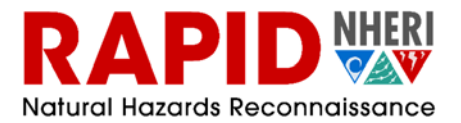

Engineering) and/or in collaboration with other NHERI equipment sites or reconnaissance organizations such as GEER.

- A weeklong intensive user-training workshop that features hands-on training with RAPID equipment and data processing. These occur each summer at the RAPID Headquarters at the University of Washington. Travel grants are typically available.
- Personalized training on specific equipment and data processing on an as-needed basis as RAPID staff availability permits. Contact the RAPID for more information on personalized training. User fees may apply for some personalized training.

Agendas and slides from previous user training workshops are available on the RAPID website (https://rapid.designsafe-ci.org/workshops/past/).

Manufacturer resources (i.e., user manuals, YouTube videos, etc.) will be made available via the RAPID website during the fall of 2018 and are available now by request. They will also be available on RAPID field tablets via the RApp. Additionally, the RAPID is preparing simplified workflows and user guides for commonly used equipment; those will be made available on the RAPID website and on field tablets.

# **5. RECEIVING RAPID EQUIPMENT**

## **5.1 General Shipping Considerations**

The RAPID will arrange the shipping of RAPID equipment. Shipping logistics are a critical part of the discussions between users and RAPID following the submission of the Equipment Request Form. Users may receive RAPID equipment by the following methods:

- Shipping to the user's home institution/location prior to deployment;
- Shipping to a field location for users to receive;
- Users can pick-up equipment from the RAPID headquarters at UW (this may be convenient if personalized training prior to deployment is desired);
- RAPID staff may meet users with the equipment in the field;
- Users may receive a hand-off from another previously deployed reconnaissance team.

## **5.2 Shipping Costs**

The RAPID has limited funds available for shipping equipment and users are generally responsible for shipping costs. The RAPID is negotiating contracts with a shipping agent that can be used and has the advantage of the shipping agent being familiar with the equipment and its shipping requirements.

## **5.3 Special Shipping Considerations for Batteries**

All batteries for all RAPID equipment are small enough to be carried as carry-on baggage on most domestic commercial airline flights. Users should verify that batteries for the equipment they are deploying with are acceptable on international flights. If shipped, most batteries can be shipped by air on cargo planes, but otherwise would have to be shipped ground or freight. The RAPID staff can provide battery details for the requested equipment.

## **5.4 Special International Shipping Considerations**

The RAPID will help users with import/export controls. The use of carnets is encouraged as these provide some measure of security when carrying equipment oversees. The RAPID can assist with obtaining carnets but they typically require a lead time of at least one week. In the future, the RAPID may maintain carnets

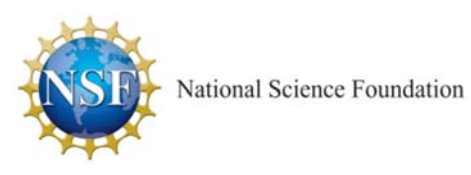

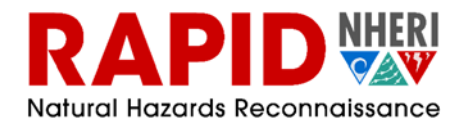

for RAPID equipment that would be transferrable to users. Inquire with the RAPID staff for more information.

# **6. RETURNING RAPID EQUIPMENT**

RAPID equipment may be returned via the same methods outlined in Section 5.1 for receiving RAPID equipment. Returning the equipment will be a critical part of the discussions between users and the RAPID following the submission of the Equipment Request Form. Users are generally responsible for shipping costs to return RAPID equipment.

## **7. INSURANCE**

The RAPID maintains insurance on all facility equipment that covers equipment loss and damage under approved use by RAPID staff and facility users. However, additional fees are incurred for international use of the equipment. A portion of these fees will be passed on to the users of the equipment for international deployment. RAPID users who will operate RAPID equipment themselves are required to verify and demonstrate that they carry general liability insurance for damages to people and property resulting from RAPID equipment use with a minimum value of one million US dollars. Most academic institutions and employers maintain such liability insurance for their employees when performing university duties or employee activities, including research activities. You should check with your university or employer to see what general liability they carry for their employees and researchers.

## **8. SETTING UP RAPP PRIOR TO DEPLOYMENT**

### **8.1 Step 1: DesignSafe – Login and Data Archive**

DesignSafe provides the login credentials (username & password) for RApp. In order to use RApp you will need a DesignSafe account. If you do not have a DesignSafe account you can register for a new account on DesignSafe account registration page: https://www.designsafe-ci.org/account/register/

In order for RApp to automatically save data to DesignSafe, you will need to have at least one project that you have access to in your Data Depot on DesignSafe. To create a project, first log in to DesignSafe. Then, click the "Research Workbench" menu at the top left of the screen and select the "Data Depot" item. Next, select "My Projects" from the left menu panel. Finally, click the "Add" button. If you wish to use a project that someone else created, you will need to have them add you as an authorized user of that project.

### **8.2 Step 2: RApp Website – Pre-deployment Planning**

The RApp website allows you to configure checklists, create questionnaire templates, and view equipment information prior to deployment. To access the RApp website, go to: https://rapid.apl.uw.edu/rapp/

On the RApp website splash screen, click "Click to Proceed". Once the DesignSafe login panel displays, enter your DesignSafe username and password and sign in.

To create checklists, select "Mission" from the left menu, and "Checklist" from the right menu. In the checklist section you can create new checklists by clicking the + button at bottom right of screen, or download shared checklists by clicking the cloud button at top left of screen. Any changes you make to checklists will automatically be updated in the RApp app.

To create questionnaire templates, select "Inventory" from the left menu, and "Questionnaire Templates" form the right menu. In the questionnaire templates section you can create new templates by clicking the +

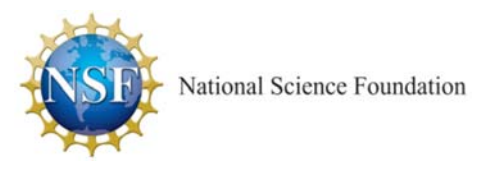

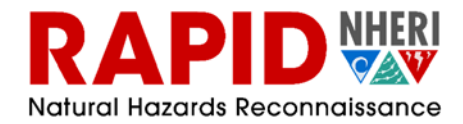

button at bottom right of screen, or download shared templates by clicking the cloud button at top left of screen Any changes you make to questionnaire templates will automatically be updated in the RApp app.

## **8.3 Step 3: RApp iOS App – Mission Planning and Data Collection**

In order to use RApp, you will need to have a Passcode enabled on the iPad. The Passcode is used to restrict access to both the iPad and RApp. For convenience, once a Passcode is set you may set up Touch ID to use your fingerprints for faster opening of both the iPad and RApp. To access Passcode and Touch ID settings on the iPad go to "Settings" > "Touch ID & Passcode".

When launching RApp, provide the iPad Passcode (or Touch ID if enabled).

If the iPad has a Wi-Fi or cellular network connection, enter your DesignSafe username and password and then sign in. Once signed in, go to "Mission" and select "Data" from the right menu. In the "Data" section you should see a list of DesignSafe projects. Select a project for your data to be associated with. Any data you collect in RApp will automatically be uploaded to the specified project in DesignSafe, as long as you have a network connection. If you do not have any DesignSafe projects, you will need to create one on the DesignSafe website. You may access checklists you created in the RApp website by going to "Mission" > "Checklist".

### **9. USER RATES AND FEES**

The RAPID facility's operations are mostly subsidized for NSF supported research activities. However, that support does not completely cover the costs of RAPID operations. User rates and fees are necessary to ensure the complete operation of the facility under anticipated NSF usage. Use of the equipment for gathering data to support non-NSF activities cannot make use of the NSF funds provided for operations and therefore incur a higher fee. A list of user rates and fees for the RAPID equipment and services is provided on the next page. This list of rates fees is updated annually to reflect updated estimates of facility use.

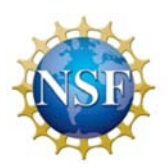

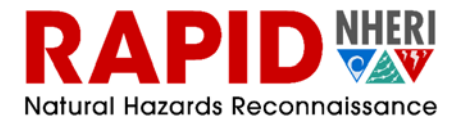

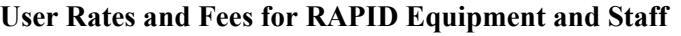

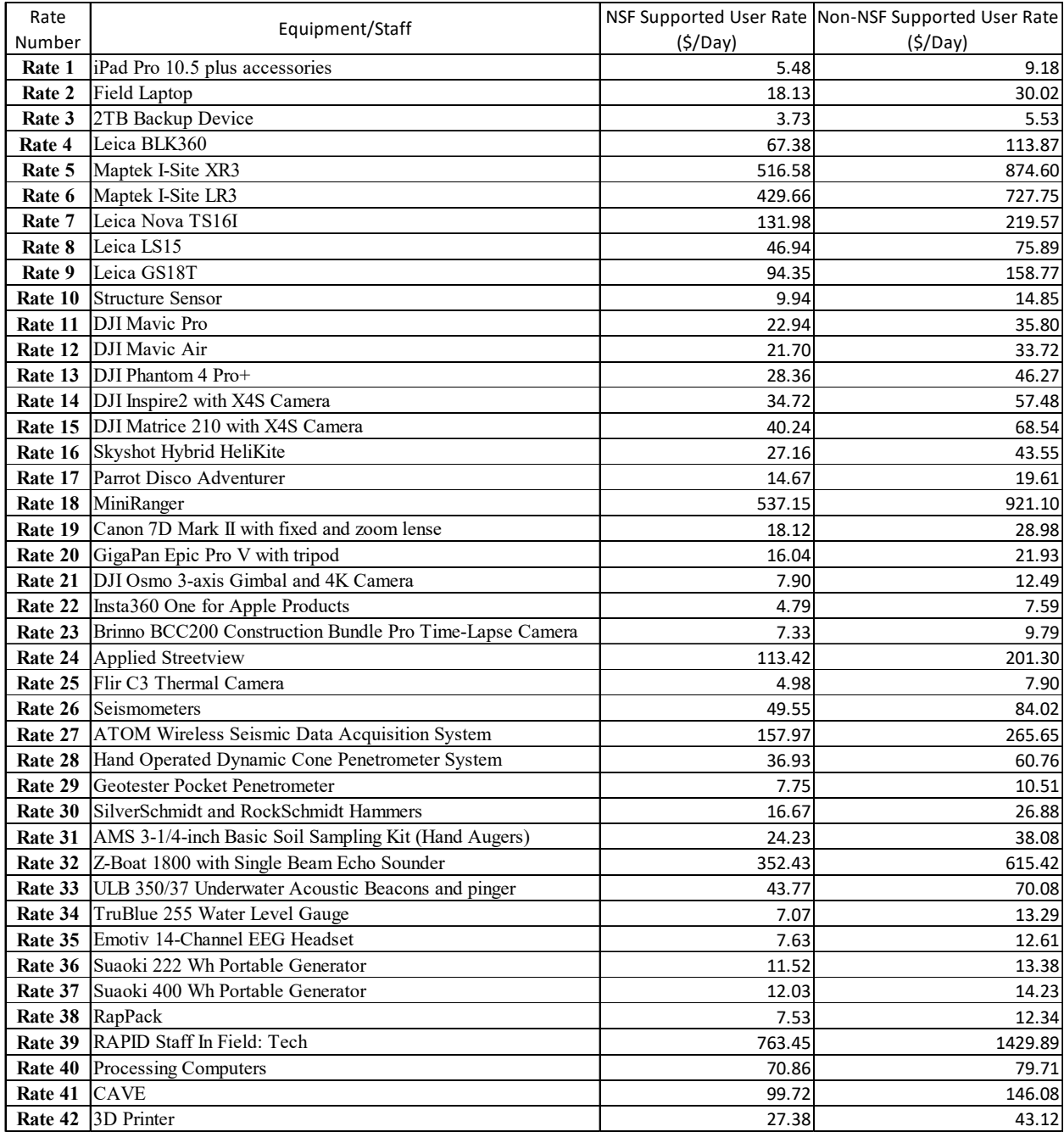